# **System requirements**

- 1 GHz or faster 32 bits (x86) or 64 bits (x64) processor
- 1 Gio memory (minimum) For heavily loaded servers or high flow is recommended at least 8 Gio
- 1 Gio of available hard disk space for i-MSCP and managed services, excluding user data
- Internet access (at least 100 Mbits/s recommended)
- $\bullet$  A Linux kernel  $\ge$  = 2.6.26
- A file system supporting extended attributes such as ext2, ext3, ext4 or reiserfs\*
- Appropriate privileges to create devices (CAP MKNOD capability)
- Appropriate privileges to mount, unmount and remount filesystems (**CAP\_SYS\_ADMIN** capability)

### **Reiserfs users**

In order, to use the reiserfs file system with i-MSCP, you must follow these steps:

Edit your **/etc/fstab** file to add the **attrs** option for your device (e.g. device containing the /var partition). For instance:

```
 UUID=74699091-3ab8-43f2-bdd5-d1d898ab50fd / reiserfs notail 0
1
should be updated to:
```

```
UUID=74699091-3ab8-43f2-bdd5-d1d898ab50fd / reiserfs notail,attrs 0
1
```
Once you did that, you can remount your device. For instance:

mount -o remount /dev/disk/by-uuid/74699091-3ab8-43f2-bdd5-d1d898ab50fd

If needed, you can find the uuid of your device, with the following command:

blkid <device>

where **<device>** must be replaced by your device path such as **/dev/sda1**

## **LXC containers**

If you want install i-MSCP inside a LXC container, the following conditions have to be met:

- You must have the **CAP MKNOD** capability inside the container. Thus, you must ensure that **mknod** is not in the list of dropped capabilities
- You must have the CAP SYS ADMIN capability inside the container (required to mount filesystems). Thus, you must ensure that `sys\_admin` is not in the list of dropped capabilities.

- You must allow the creation of devices inside the container by white-listing them. Easy solution is to add **lxc.cgroup.devices.allow = a \*:\* rwm** in LXC container configuration file.
- If you use **Apparmor**, you must allow **mount**,**umount** and **remount** operations inside your container by modifying the default apparmor profile **/etc/apparmor.d/lxc/lxc-default** or by creating a specific apparmor profile for the container.

Note that these operations must be done on the host, not in the container.

#### **See also:**

- [https://i-mscp.net/index.php/Thread/14039-i-MSCP-inside-a-LXC-container-Managed-by-Proxmox](https://i-mscp.net/index.php/Thread/14039-i-MSCP-inside-a-LXC-container-Managed-by-Proxmox-4-x)  $-4-x$
- <https://linuxcontainers.org/fr/lxc/manpages/man5/lxc.container.conf.5.html>
- <https://help.ubuntu.com/lts/serverguide/lxc.html#lxc-apparmor>
- http://wiki.apparmor.net/index.php/AppArmor Core Policy Reference#Mount rules .28AppArmo [r\\_2.8\\_and\\_later.29](http://wiki.apparmor.net/index.php/AppArmor_Core_Policy_Reference#Mount_rules_.28AppArmor_2.8_and_later.29)

#### **OpenVZ containers (Proxmox and Virtuozzo)**

You could have to increase the **fs.ve-mount-nr** limit, else, an error such as **mount: Cannot allocate memory** could be threw by CageFS. To avoid this problem you must:

- 1. Increase the limit by adding an entry such as **fs.ve-mount-nr = 4096** to your **/etc/sysctl.conf** file
- 2. Make the new limit effective by executing the **sysctl -p** command

Note that these operations must be done on the host, not in the container.

From: <https://wiki.i-mscp.net/>- **i-MSCP Documentation**

Permanent link: **<https://wiki.i-mscp.net/doku.php?id=about:system>**

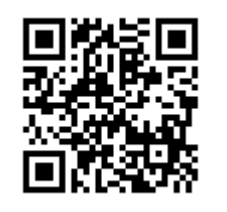

Last update: **2017/08/22 18:16**